Jmeter – Testing the IMCD, IMPS, IMPD, IMPS Router, & Endpoints for CA Identity Manager

> Alan Baugher CA Sr. Principal Architect Jan 2016

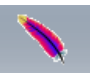

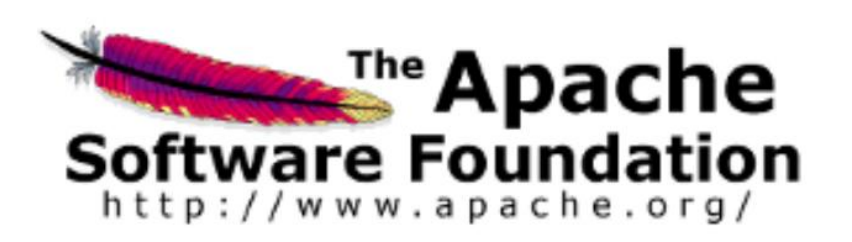

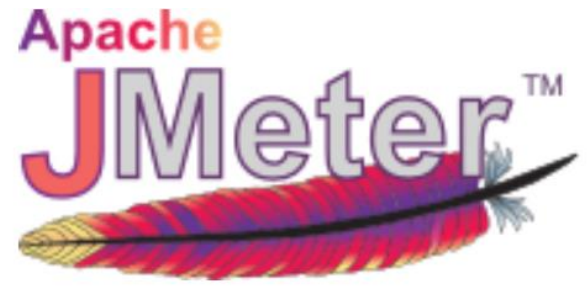

References:

http://jmeter.apache.org/

http://jmeter.apache.org/usermanual/build-ldapext-test-plan.html

http://people.apache.org/~mkostrze/jmeter-docs/docs/usermanual/build-ldapext-test-plan.html

# Background

- Challenge:
	- Low cost, available performance testing tools for the IM solution are usually limited to the low end spectrum of functionality
		- CLI (Command Line)
			- Bulk Loader Client (blc) for top tier (Web Application) testing of create, modify, delete user objects only.
			- etautil / ldapsearch (imps version) for the mid-tier (Provisioning Server) testing of create, modify, reset passwords, delete, to the GU and endpoint accounts.
	- High cost performance testing tools for project, required customers to own or purchase HP Loadrunner or similar vendor tools.
		- Usually owned and executed by specialized business units at customer site
		- Required future scheduling to occur. Limited ad-hoc testing
		- No proactive testing available or limited.
- The use of Apache Jmeter is an amazing mid-spectrum solution that provide non-invasive performance testing
	- Benefits:
		- Open Source License
		- No install required; just extract and run from workstation/desktop
		- Low learning curve [less than 2 hours to learn & use]
		- No agents required to be deployed for majority of test plans
			- May use the included "PerfMon" Server Agent to view disk I/O CPU, Network utilization
		- Easy to share test plans
		- Use of a built-in HTTP proxy recorder to auto-build test plans
- This deck focus on the use of Jmeter and LDAP(S) protocol used by the mid-tier & data tier component of IM.
	- Mid-Tier: Provisioning Server & its Connector Servers (JCS/CCS); Data Tier: IMCD (IM Corporate User Store/Directory) & IMPD (Prov. Directory)
	- Only the query operation is defined in the example labs. This single operation will quickly define where bottlenecks may exist with a configuration settings for a Connector, or perhaps load-balancing operations, and if there are issues with the endpoints.

# Goals

- Use Apache Jmeter as independent testing / validation tool for a "performance feedback" process & proactively identify any provisioning bottle-neck challenges for a production "Go-Live"
- Pre-create definitions to the four (4) primary X500/LDAP instances for the CA Identity Management solution.
	- Only one (1) of the four (4) IMPD DSA are represented.
	- o IMCD = IM Corporate Directory/Userstore
		- o The primary IM userstore, used by the top tier of the solution, for user profiles & IM group objects.
		- o May be CA Directory or other LDAP/X.500 vendor
		- o May be Flat or Hierarchal, typically InetOrg schema [Open for customization] with one (1) structural class [minimal] & one (1) auxiliary class [optional]
	- o IMPS = IM Provisioning Server
		- o This userstore is the IM mid-tier component / service for normalizing user data and providing a connector framework to manage various endpoint userstores.
		- o May use either the IMPS Manager GUI, Jxplorer, IMPS\_HOME\bin\etautil, and IMPS\_HOME\bin\ldapsearch to manage.
	- o IMPD = IM Provisioning Directory
		- o The supporting CA Directory (x500) for IMPS. Has predefined schema to support various endpoint userstores; and custom userstores.
		- o Referential integrity is maintained by the IMPS Service. Do not make any changes to this directory via Jxplorer or any other tool to avoid data corruption. Queries are fine.
	- o IMPS Router = IM Provisioning Server Router DSA
		- o A component of CA Directory that provides software routing, load-balancing, and failover to the IMPD tier.
- Four (4) examples of Jmeter output reports or results have been pre-defined.
- A fifth definition has been added to directly query endpoint accounts that have been previously explored.
	- Note1: The IMPS connectors will redirect any explored account from the Provisioning Server to the actual endpoint, if the account exists & the "pointer object" has been created from a prior IMPS explore operation.
	- Note2: The IMPS explore operation may per OU or per endpoint account. To focus on a single endpoint account, use the IMPS\bin\ldapsearch.exe binary to ensure that the search criteria is focus on the single account.

Test Plan for CA IM IMCD IMPS IMPD 2015 12 02 v4.jmx (I:\Backup\download\apache-jmeter-2.13\apache-jmeter-2.13\bin\Test Plan for CA IM IMCD IMPS IMPD 2015 12 0...

 $\Box$ 

 $\boldsymbol{\times}$ 

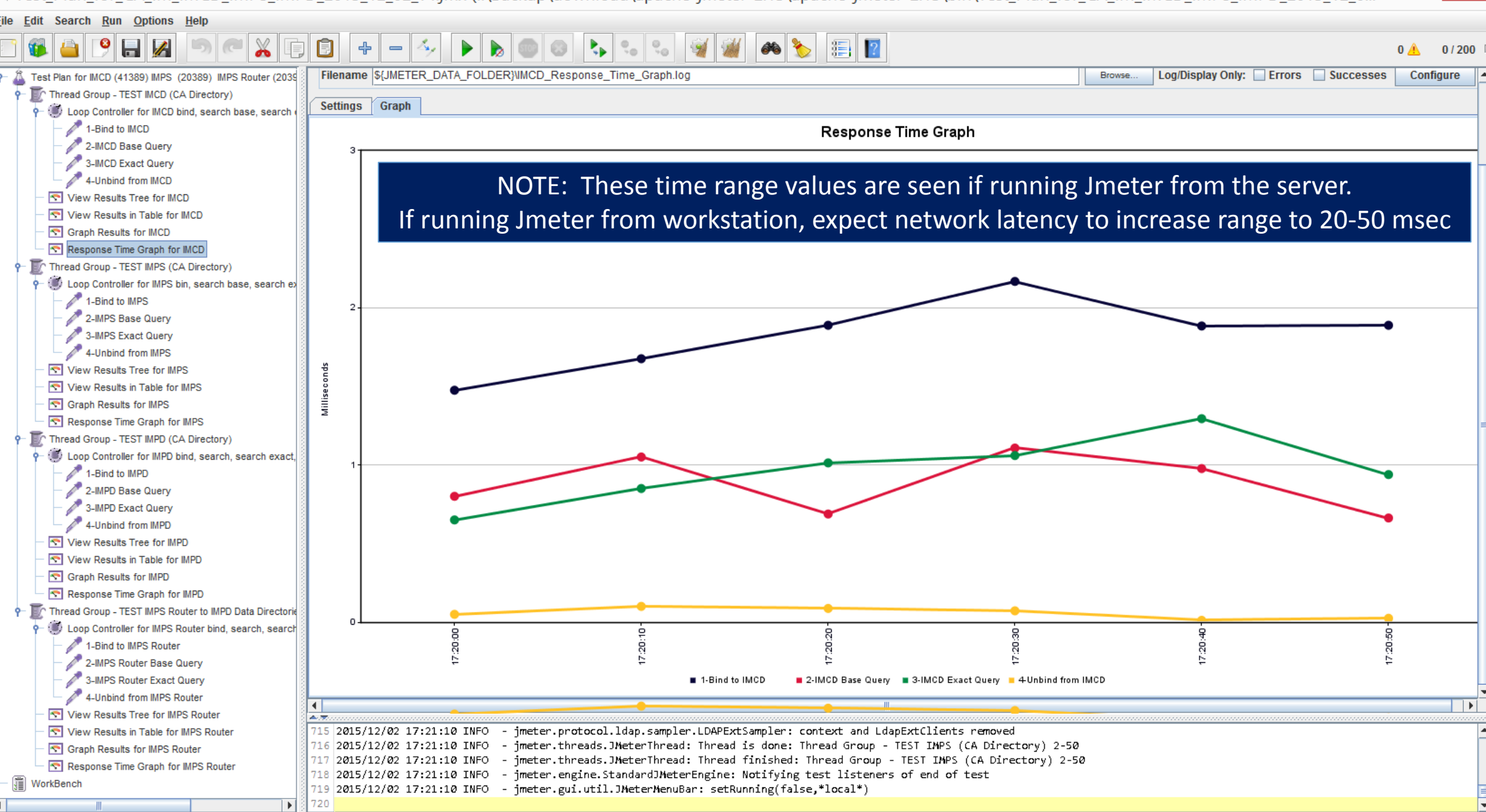

Test Plan for CA IM IMCD IMPS IMPD 2015 12 02 v4.jmx (I:\Backup\download\apache-jmeter-2.13\apache-jmeter-2.13\bin\Test Plan for CA IM IMCD IMPS IMPD 2015 12 0... -

80 8 3 4 4 5 6 7 8

Search Run Options Help Edit  $\bullet$ 

### $\propto$  $\Box$

 $0 \stackrel{?}{\bullet} 0/200$ 

Test Plan for IMCD (41389) IMPS (20389) IMPS Router (20391) and IMPD (20394) with no Thread Group - TEST IMCD (CA Directory)

**F** 

ò. (b) Loop Controller for IMCD bind, search base, search exact, unbind

f) 阆  $\div$ 

 $\vert \vert = \vert \Delta_{\lambda} \vert$ 

1-Bind to IMCD

2-IMCD Base Query

3-IMCD Exact Query

4-Unbind from IMCD

View Results Tree for IMCD

View Results in Table for IMCD

Graph Results for IMCD

Response Time Graph for IMCD

Thread Group - TEST IMPS (CA Directory)

Loop Controller for IMPS bin, search base, search exact GUI, unbind

1-Bind to IMPS

2-IMPS Base Query

3-IMPS Exact Query

4-Unbind from IMPS

View Results Tree for IMPS

View Results in Table for IMPS

Graph Results for IMPS

Response Time Graph for IMPS

Thread Group - TEST IMPD (CA Directory)

Loop Controller for IMPD bind, search, search exact, unbind

1-Bind to IMPD

2-IMPD Base Query

3-IMPD Exact Query

4-Unbind from IMPD

View Results Tree for IMPD

View Results in Table for IMPD

Graph Results for IMPD

Response Time Graph for IMPD

The Thread Group - TEST IMPS Router to IMPD Data Directories (CA Directory)

(b) Loop Controller for IMPS Router bind, search, search exact, unbind

1-Bind to IMPS Router

2-IMPS Router Base Query

3-IMPS Router Exact Query

4-Unbind from IMPS Router

View Results Tree for IMPS Router

View Results in Table for IMPS Router

Graph Results for IMPS Router

Response Time Graph for IMPS Router

WorkBench

 $\overline{\mathcal{A}}$ 

**Test Plan** 

 $\blacktriangleright$ 

Name: Test Plan for IMCD (41389) IMPS (20389) IMPS Router (20391) and IMPD (20394) with no SSL

Comments: Run all in parallel or change selection to run each "Thread Group" one at a time. AB 2015-12-02

**Delete** 

Clear

**A** 3 F

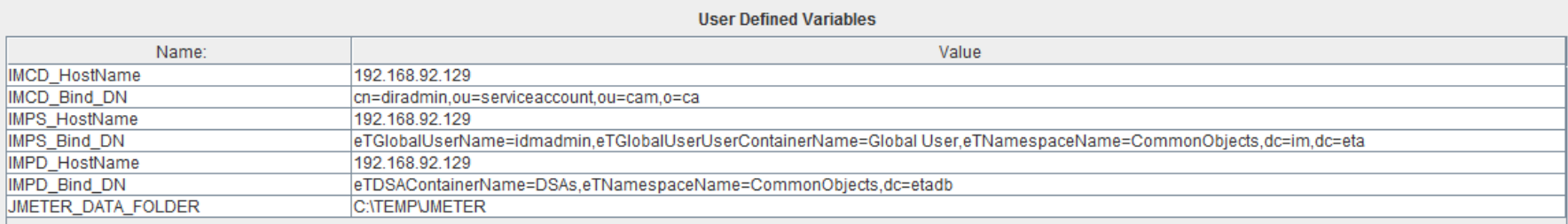

### Define useful variables here

### Hostnames & Bind DN & the Data Folder for any Output are useful

**Detail** Add **Add from Clipboard**  **Delete** Up **Down** 

Run Thread Groups consecutively (i.e. run groups one at a time)

Run tearDown Thread Groups after shutdown of main threads

Functional Test Mode (i.e. save Response Data and Sampler Data)

Selecting Functional Test Mode may adversely affect performance.

Add directory or jar to classpath Browse...

 $\overline{\mathbf{F}}$  720

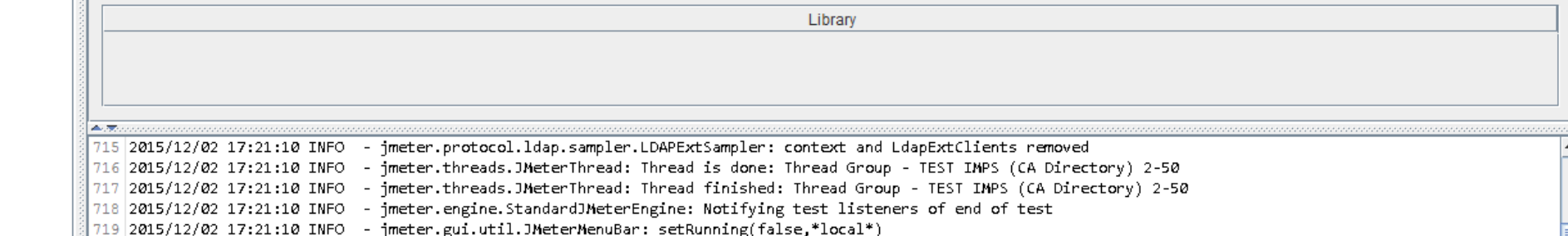

Test\_Plan\_for\_CA\_IM\_IMCD\_IMPS\_IMPD\_2015\_12\_02\_v4.jmx (C:\temp\jmeter\Test\_Plan\_for\_CA\_IM\_IMCD\_IMPS\_IMPD\_2015\_12\_02\_v4.jmx) - Apache JMeter (2.13 r1665067)

╲

 $\mathbf{U}$ 

 $\overline{\mathbf{H}}$ 

#### $\Box$  $\propto$  $\overline{\phantom{0}}$

File Edit Search Run Options Help

#### **APHZ**  $\begin{array}{|c|c|c|}\hline \begin{array}{|c|c|}\hline \begin{array}{|c|c|}\hline \begin{array}{|c|c|}\hline \begin{array}{|c|c|}\hline \begin{array}{|c|c|}\hline \begin{array}{|c|c|}\hline \begin{array}{|c|c|}\hline \begin{array}{|c|c|}\hline \begin{array}{|c|c|}\hline \begin{array}{|c|c|}\hline \begin{array}{|c|c|}\hline \begin{array}{|c|c|}\hline \begin{array}{|c|c|}\hline \begin{array}{|c|c|}\hline \begin{array}{|c|c|}\hline \begin{array}{|c|c|$

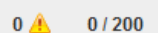

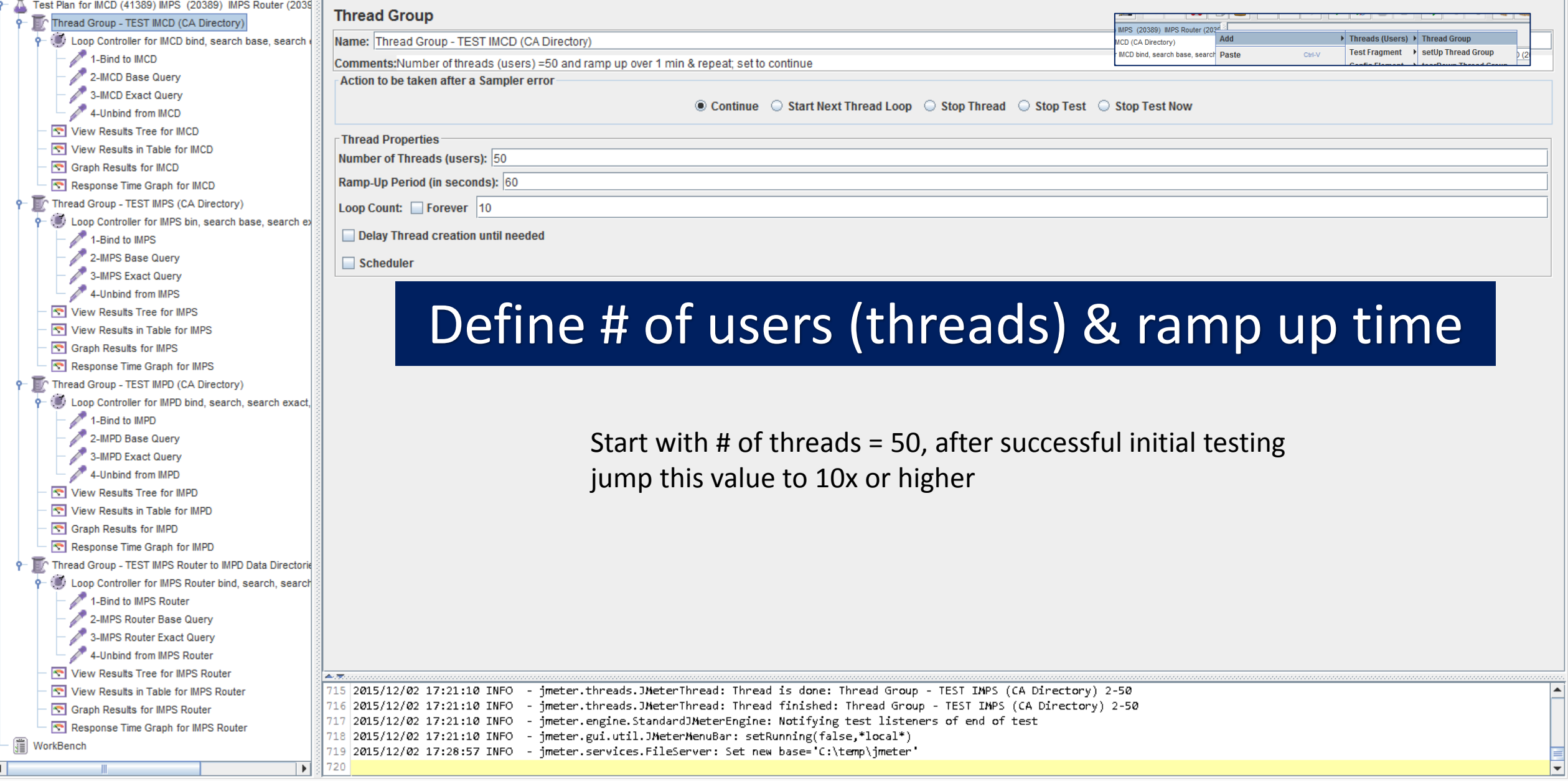

search base, search exact, unbind

Options Help Search **Run** 

WorkBench

 $\blacksquare$ 

#### $\mathbb X$ A DEE  $\bullet$ d d  $H$  $+ - 1$  $\mathbf{E}$  $\circledcirc$

 $\equiv$ 

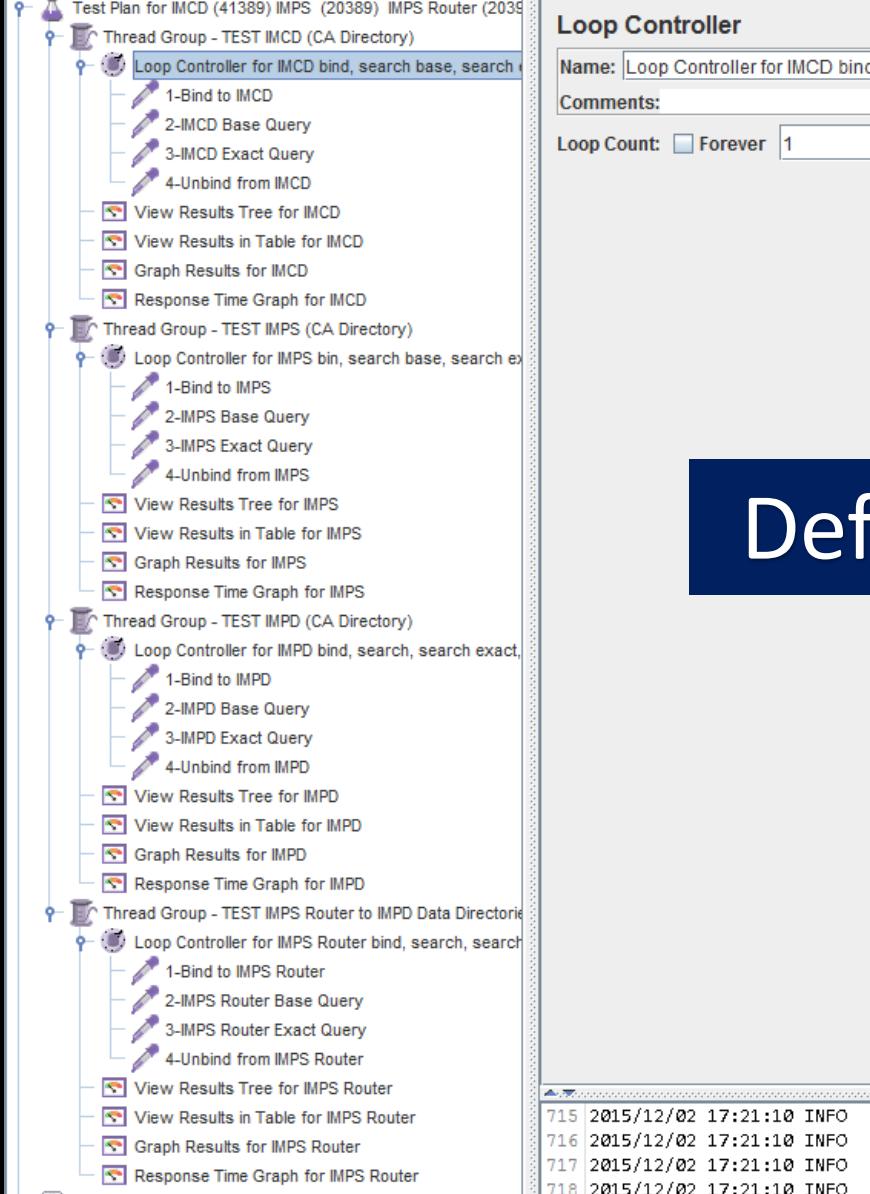

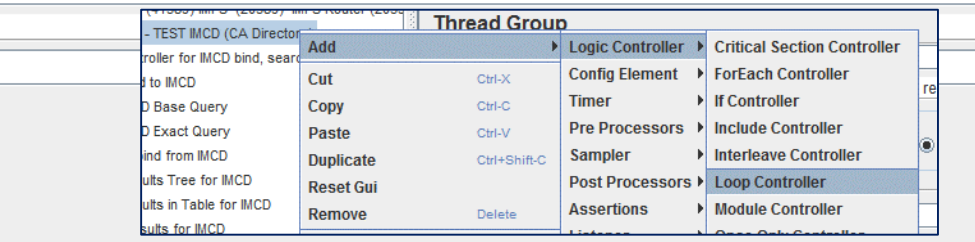

# fine Loop Controller (Container Object)

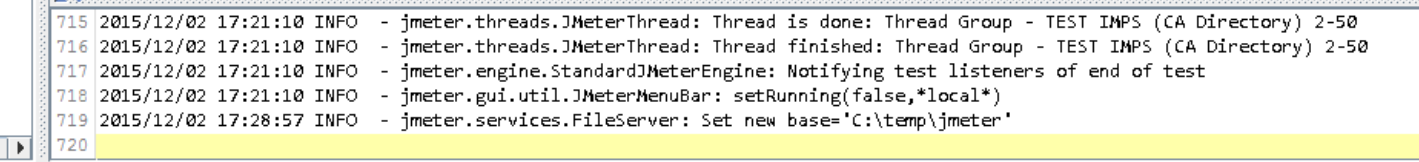

N Test\_Plan\_for\_CA\_IM\_IMCD\_IMPS\_IMPD\_2015\_12\_02\_v4.jmx (I:\Backup\download\apache-jmeter-2.13\apache-jmeter-2.13\bin\Test\_Plan\_for\_CA\_IM\_IMCD\_IMPS\_IMPD\_2015\_12\_0... – □

 $\mathbf{x}$ 

Eile Edit

 $\frac{\Box}{\Box}$ 

· n WorkBench

 $\blacksquare$ 

 $\overline{\mathbf{E}}$  720

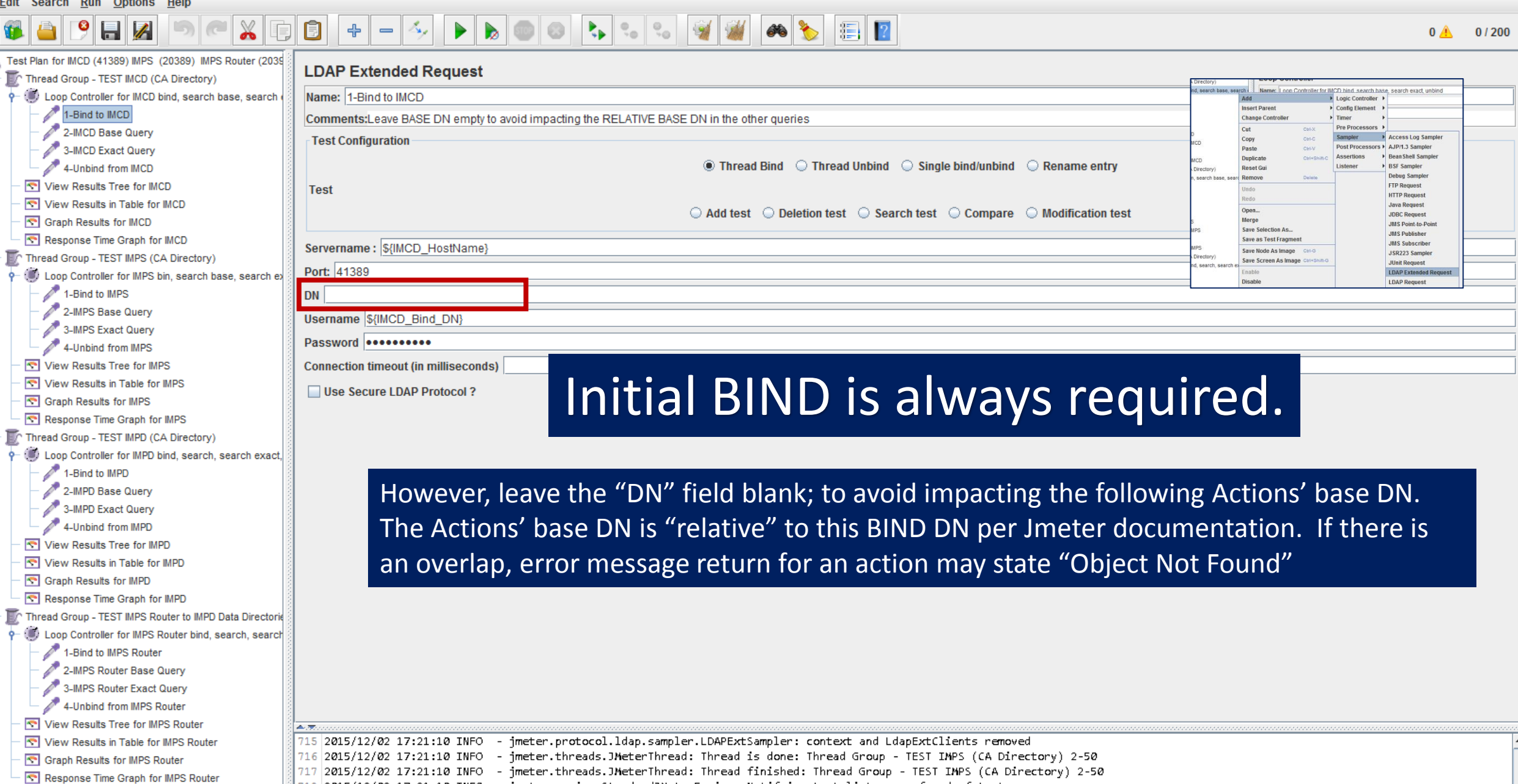

717 2015/12/02 17:21:10 INFO - jmeter.threads.JMeterThread: Thread finished: Thread Group - TEST IMPS (CA Directory) 2-50<br>718 2015/12/02 17:21:10 INFO - jmeter.engine.StandardJMeterEngine: Notifying test listeners of end o

N Test\_Plan\_for\_CA\_IM\_IMCD\_IMPS\_IMPD\_2015\_12\_02\_v4.jmx (I:\Backup\download\apache-jmeter-2.13\apache-jmeter-2.13\bin\Test\_Plan\_for\_CA\_IM\_IMCD\_IMPS\_IMPD\_2015\_12\_0... – □ X

 $Eile$  Edit Search Run Options  $H = 1$ 

 $\ddot{\phi}$ 

 $\left\vert \mathbf{\hat{r}}\right\vert$ 

 $\left| \cdot \right|$ 

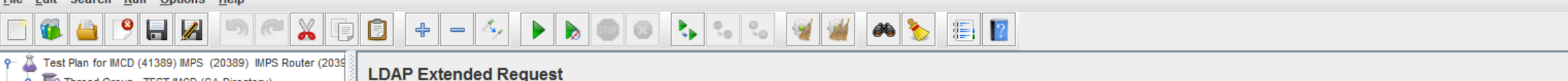

 $0 \stackrel{\wedge}{\longrightarrow} 0/200$ 

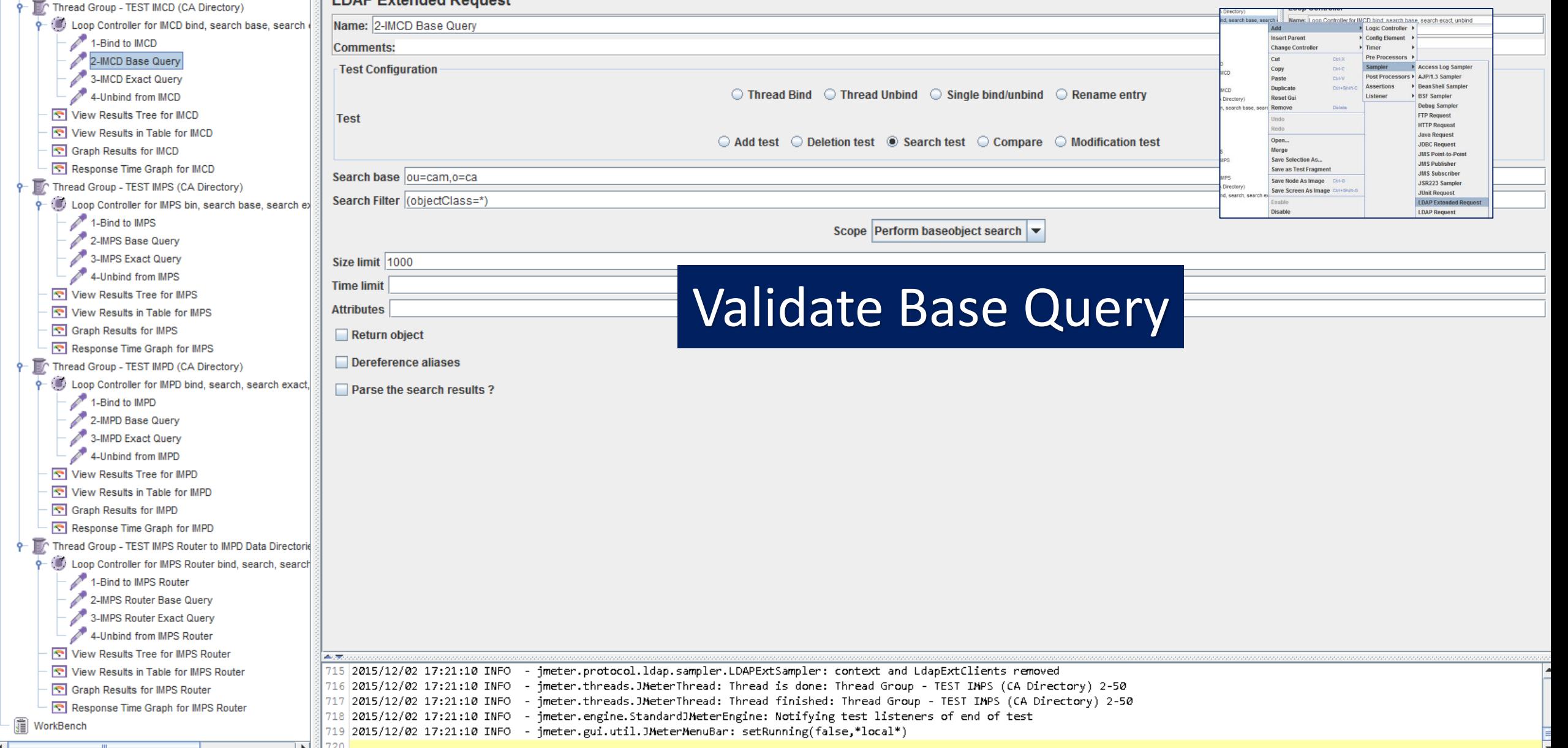

#### $\Box$  $\propto$ Test Plan for CA IM IMCD IMPS IMPD 2015 12 02 v4.jmx (I:\Backup\download\apache-jmeter-2.13\apache-jmeter-2.13\bin\Test Plan for CA IM IMCD IMPS IMPD 2015 12 0... -Search Run Options Help **File Edit**  $\mathbb{E}$   $\mathbb{R}$  $\bullet$ **HZ**  $\begin{array}{c|c|c|c} 0 & 0 & 0 \\ \hline 0 & 0 & 0 \end{array}$  $\frac{1}{\sqrt{2}}$ Œ  $\blacktriangleright$   $\vdash$  $\mathbf{R}_{\mathbf{p}}$  $\div$  $\qquad \qquad$  $0 \stackrel{\wedge}{\longrightarrow} 0/200$ Test Plan for IMCD (41389) IMPS (20389) IMPS Router (2039 **LDAP Extended Request** Thread Group - TEST IMCD (CA Directory) search bas Name: I oop Controller for IMCD bind, search base, search exact, unbin 9- (1) Loop Controller for IMCD bind, search base, search Name: 3-IMCD Exact Query **Logic Controller** 1-Bind to IMCD **Insert Parent** Config Element Comments: Test without Return Object & Parse Then retest with to see any deltas **Change Controll** 2-IMCD Base Query **Bro Brocessore Test Configuration** Access Log Sample 3-IMCD Exact Query ors > AJP/1.3 Sampler **Bean Shell Sample**  $\circlearrowright$  Thread Bind  $\circlearrowright$  Thread Unbind  $\circlearrowright$  Single bind/unbind  $\circlearrowright$  Rename entry **Duplicat** 4-Unbind from IMCD Reset Gui Remove Jebug Sample View Results Tree for IMCD Test **FTP Request HTTP Request** View Results in Table for IMCD **Java Reques**  $\odot$  Add test  $\odot$  Deletion test  $\odot$  Search test  $\odot$  Compare  $\odot$  Modification test **JDBC Request** Graph Results for IMCD Merge **JMS Point to Poin** Save Selection As., Response Time Graph for IMCD **JMS Publisher** Save as Test Fragm Search base ou=serviceaccount.ou=cam.o=ca **JMS Subscribe** Thread Group - TEST IMPS (CA Directory) Save Node As Image JSR223 Sample Save Screen As Ima Search Filter (&(objectClass=person)(cn=diradmin)) **JUnit Request** Loop Controller for IMPS bin, search base, search ex **LDAP Extend** Disable **LDAP Request** 1-Bind to IMPS Scope Perform subtree search l v 2-IMPS Base Query 3-IMPS Exact Query **Size limit** 4-Unbind from IMPS **Time limit** View Results Tree for IMPS **Validate Exact Search Query Attributes** View Results in Table for IMPS Graph Results for IMPS Return object

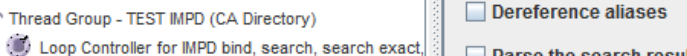

720

 $\mathbf{E}$ 

Response Time Graph for IMPS

1-Bind to IMPD 2-IMPD Base Query 3-IMPD Exact Query 4-Unbind from IMPD View Results Tree for IMPD View Results in Table for IMPD Graph Results for IMPD Response Time Graph for IMPD

Thread Group - TEST IMPD (CA Directory)

Thread Group - TEST IMPS Router to IMPD Data Directorie Loop Controller for IMPS Router bind, search, search

1-Bind to IMPS Router 2-IMPS Router Base Query 3-IMPS Router Exact Query 4-Unbind from IMPS Router View Results Tree for IMPS Router View Results in Table for IMPS Router

Graph Results for IMPS Router

||iii | WorkBench

О

Response Time Graph for IMPS Router

□ Parse the search results?

715 2015/12/02 17:21:10 INFO - jmeter.protocol.ldap.sampler.LDAPExtSampler: context and LdapExtClients removed 716 2015/12/02 17:21:10 INFO - imeter.threads.JMeterThread: Thread is done: Thread Group - TEST IMPS (CA Directory) 2-50 717 2015/12/02 17:21:10 INFO - imeter.threads.JMeterThread: Thread finished: Thread Group - TEST IMPS (CA Directory) 2-50 718 2015/12/02 17:21:10 INFO - jmeter.engine.StandardJMeterEngine: Notifying test listeners of end of test 719 2015/12/02 17:21:10 INFO - jmeter.gui.util.JMeterMenuBar: setRunning(false,\*local\*)

 $\overline{\phantom{a}}$ 

Test Plan for CA IM IMCD IMPS IMPD 2015 12 02 v4.jmx (I:\Backup\download\apache-imeter-2.13\apache-imeter-2.13\bin\Test Plan for CA IM IMCD IMPS IMPD 2015 12 0...

 $\Box$ 

 $\mathbf{x}$ 

Edit Search Run Options Help

Graph Results for IMPS Router

WorkBench

Response Time Graph for IMPS Router

720  $\mathbf{E}$ 

#### $\bullet$  $\Box$  $\mathbb{E}$   $\mathbb{R}$  $0 \land 0/200$ Test Plan for IMCD (41389) IMPS (20389) IMPS Router (2039 **LDAP Extended Request** Thread Group - TEST IMCD (CA Directory) Name: I oop Controller for IMCD bind, search base, search exact, unbir ò. Loop Controller for IMCD bind, search base, search Name: 4-Unbind from IMCD Logic Controller **Insert Paren** Config Element 1-Bind to IMCD **Comments:** Change Contri 2-IMCD Base Query **Test Configuration Access Log Sample** 3-IMCD Exact Query AJP/1.3 Samples  $\bigcirc$  Thread Bind  $\bigcirc$  Thread Unbind  $\bigcirc$  Single bind/unbind  $\bigcirc$  Rename entry 4-Unbind from IMCD Reset Gui bug Sami View Results Tree for IMCD Test **TP Request ITTD Degree** View Results in Table for IMCD  $\bigcirc$  Add test  $\bigcirc$  Deletion test  $\bigcirc$  Search test  $\bigcirc$  Compare  $\bigcirc$  Modification test **IDBC Reque** Graph Results for IMCD **IMS Point-to-P** Save Selection As. Response Time Graph for IMCD Save as Test Fragm **MS Subsc** Save Node As Image Thread Group - TEST IMPS (CA Directory) **ISR223 Samp** Save Screen As **Hait Register** (b) Loop Controller for IMPS bin, search base, search et **I DAD Regue** 1-Bind to IMPS 2-IMPS Base Query 3-IMPS Exact Query 4-Unbind from IMPS View Results Tree for IMPS Un-BIND to reset to initial conditions. View Results in Table for IMPS Graph Results for IMPS Response Time Graph for IMPS Thread Group - TEST IMPD (CA Directory) Required to ensure connections are closed Loop Controller for IMPD bind, search, search exact, 1-Bind to IMPD 2-IMPD Base Query for proper test conditions.3-IMPD Exact Query 4-Unbind from IMPD View Results Tree for IMPD View Results in Table for IMPD Graph Results for IMPD Response Time Graph for IMPD The Thread Group - TEST IMPS Router to IMPD Data Directorid (b) Loop Controller for IMPS Router bind, search, search 1-Bind to IMPS Router 2-IMPS Router Base Query 3-IMPS Router Exact Query 4-Unbind from IMPS Router View Results Tree for IMPS Router View Results in Table for IMPS Router

715 2015/12/02 17:21:10 INFO - imeter.protocol.ldap.sampler.LDAPExtSampler: context and LdapExtClients removed 716 2015/12/02 17:21:10 INFO - imeter.threads.JMeterThread: Thread is done: Thread Group - TEST IMPS (CA Directory) 2-50 717 2015/12/02 17:21:10 INFO - imeter.threads.JMeterThread: Thread finished: Thread Group - TEST IMPS (CA Directory) 2-50 718 2015/12/02 17:21:10 INFO - imeter.engine.StandardJMeterEngine: Notifying test listeners of end of test 719 2015/12/02 17:21:10 INFO - jmeter.gui.util.JMeterMenuBar: setRunning(false,\*local\*)

Test Plan for CA IM IMCD IMPS IMPD 2015 12 02 v4.jmx (C:\temp\jmeter\Test Plan for CA IM IMCD IMPS IMPD 2015 12 02 v4.jmx) - Apache JMeter (2.13 r1665067)

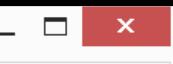

Edit Search **Run Options Help** 

#### $\mathbf{R}_{\mathbf{p}}$  $\mathbb{E}$   $\mathbb{R}$  $\bullet$ **FIZ**  $\frac{1}{\sqrt{2}}$ Œ л.,  $\blacktriangleright$  $\triangleright$  $\circ$  $\qquad \qquad$  $0 \stackrel{\wedge}{\longrightarrow} 0/200$ Test Plan for IMCD (41389) IMPS (20389) IMPS Router (2039 **View Results Tree** Thread Group - TEST IMCD (CA Directory) 9- (1) Loop Controller for IMCD bind, search base, search Name: View Results Tree for IMCD 1-Bind to IMCD **Comments:** 2-IMCD Base Query Write results to file / Read from file 3-IMCD Exact Query Log/Display Only: Errors Successes Filename | \${JMETER\_DATA\_FOLDER}\IMCD\_Results\_Tree.log Browse. Configure 4-Unbind from IMCD View Results Tree for IMCD Text  $\overline{\mathbf{v}}$ Sampler result Request Response data View Results in Table for IMCD 1-Bind to IMCD Graph Results for IMCD Thread Name: Thread Group - TEST IMCD (CA Directory) 1-1 2-IMCD Base Query Response Time Graph for IMCD Sample Start: 2015-12-02 17:20:01 CST 3-IMCD Exact Query Load time: 2 Thread Group - TEST IMPS (CA Directory) 4-Unbind from IMCD Connect Time: 0 Loop Controller for IMPS bin, search base, search ex 1-Bind to IMCD Latency: 0 1-Bind to IMPS 2-IMCD Base Query Size in bytes: 236 3-IMCD Exact Query 2-IMPS Base Query Headers size in bytes: 0 4-Unbind from IMCD 3-IMPS Exact Query Body size in bytes: 236 1-Bind to IMCD Sample Count: 1 4-Unbind from IMPS 2-IMCD Base Query Error Count: 0 View Results Tree for IMPS Example of Results Tree 3-IMCD Exact Query Response code: 0 View Results in Table for IMPS 4-Unbind from IMCD Response messag Graph Results for IMPS 1-Bind to IMCD 2-IMCD Base Query Response Time Graph for IMPS Response headers 3-IMCD Exact Query Thread Group - TEST IMPD (CA Directory) 4-Unbind from IMCD Loop Controller for IMPD bind, search, search exact, 1-Bind to IMCD SampleResult fields: 1-Bind to IMPD 2-IMCD Base Query ContentType: text/xml 3-IMCD Exact Query 2-IMPD Base Query DataEncoding: windows-1252 4-Unbind from IMCD 3-IMPD Exact Query 1-Bind to IMCD 4-Unbind from IMPD 2-IMCD Base Query View Results Tree for IMPD Very Useful report. 3-IMCD Exact Query View Results in Table for IMPD 4-Unbind from IMCD 1-Bind to IMCD Graph Results for IMPD 2-IMCD Base Query Response Time Graph for IMPD 3-IMCD Exact Query Thread Group - TEST IMPS Router to IMPD Data Directorie Response Data Tab can show LDAP query results if selected on prior 4-Unbind from IMCD Loop Controller for IMPS Router bind, search, search 1-Bind to IMCD 1-Bind to IMPS Router actions to return attribute values.2-IMCD Base Query 2-IMPS Router Base Query 3-IMCD Exact Query 4-Unbind from IMCD 3-IMPS Router Exact Query Raw Parsed Scroll automatically? 4-Unbind from IMPS Router View Results Tree for IMPS Router - jmeter.threads.JMeterThread: Thread is done: Thread Group - TEST IMPS (CA Directory) 2-50 View Results in Table for IMPS Router 715 2015/12/02 17:21:10 INFO 716 2015/12/02 17:21:10 INFO - imeter.threads.JMeterThread: Thread finished: Thread Group - TEST IMPS (CA Directory) 2-50 Graph Results for IMPS Router 717 2015/12/02 17:21:10 INFO - imeter engine StandardJMeterEngine: Notifying test listeners of end of test Response Time Graph for IMPS Router 718 2015/12/02 17:21:10 INFO - jmeter.gui.util.JMeterMenuBar: setRunning(false,\*local\*) | WorkBench 719 2015/12/02 17:28:57 INFO - jmeter.services.FileServer: Set new base='C:\temp\jmeter 720 ∣∢∣  $\mathbf{E}$

Test\_Plan\_for\_CA\_IM\_IMCD\_IMPS\_IMPD\_2015\_12\_02\_v4.jmx (C:\temp\jmeter\Test\_Plan\_for\_CA\_IM\_IMCD\_IMPS\_IMPD\_2015\_12\_02\_v4.jmx) - Apache JMeter (2.13 r1665067)

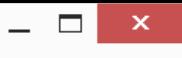

 $\blacktriangledown$ 

⊡

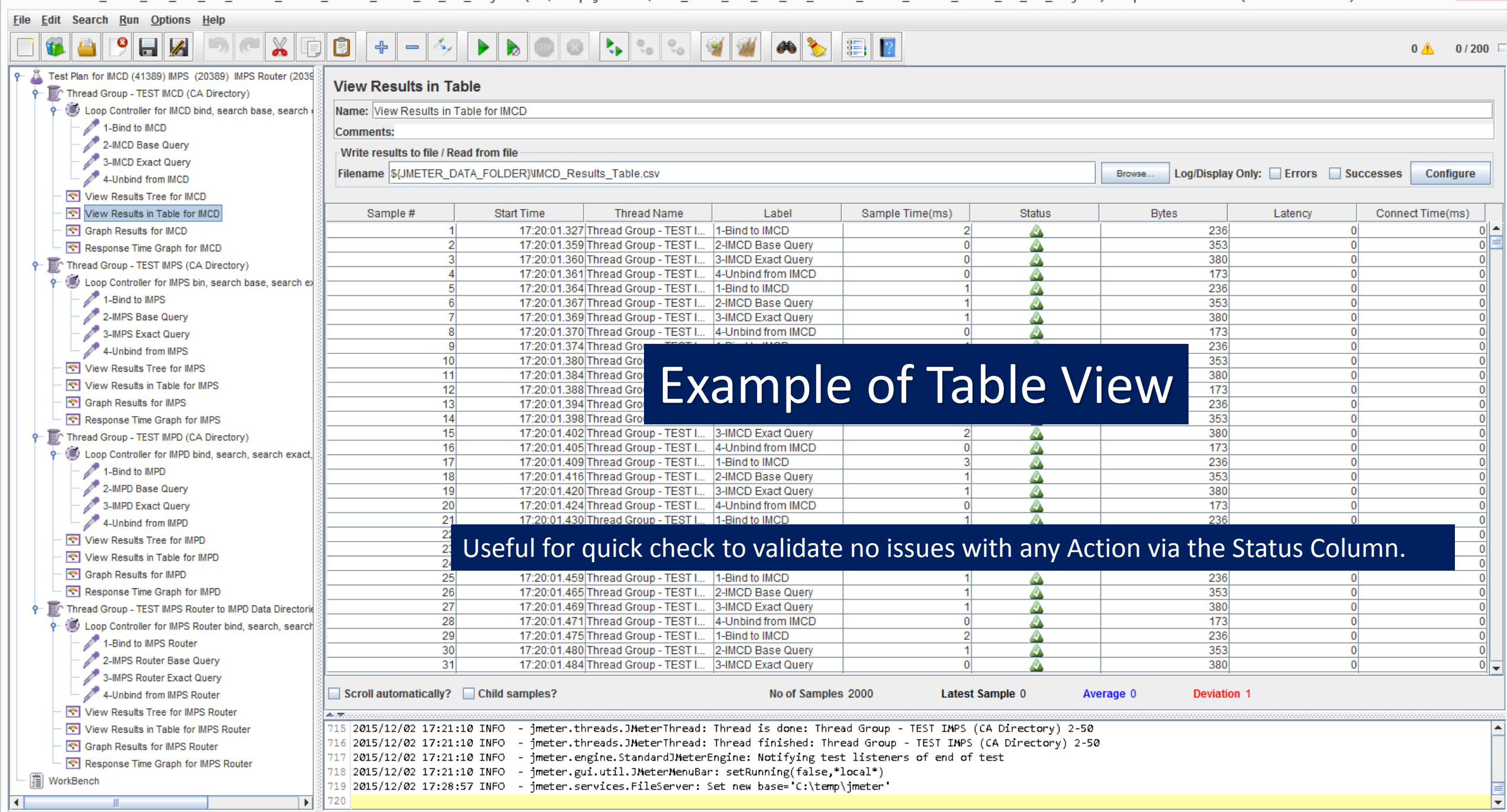

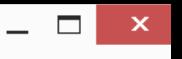

◥

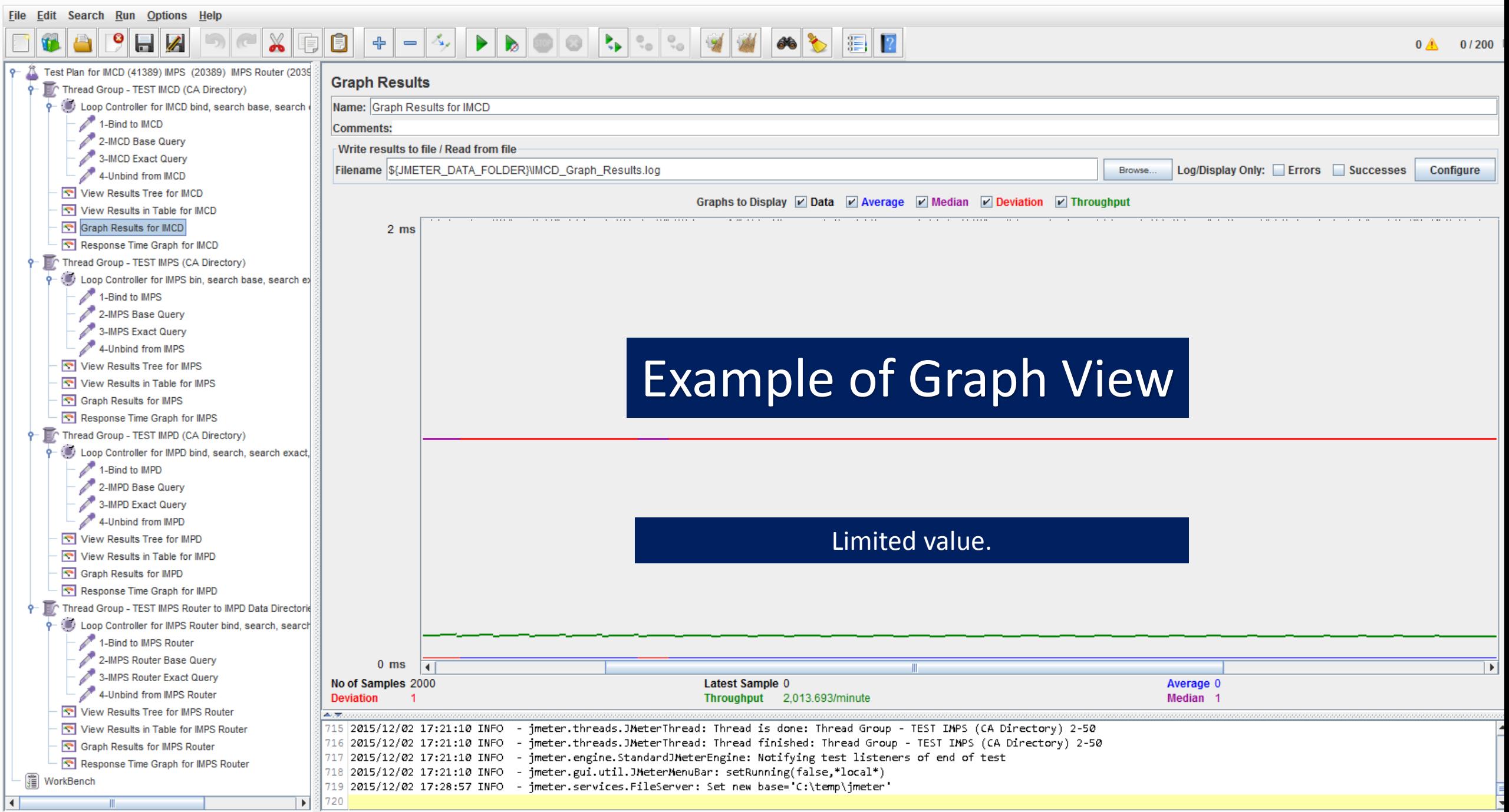

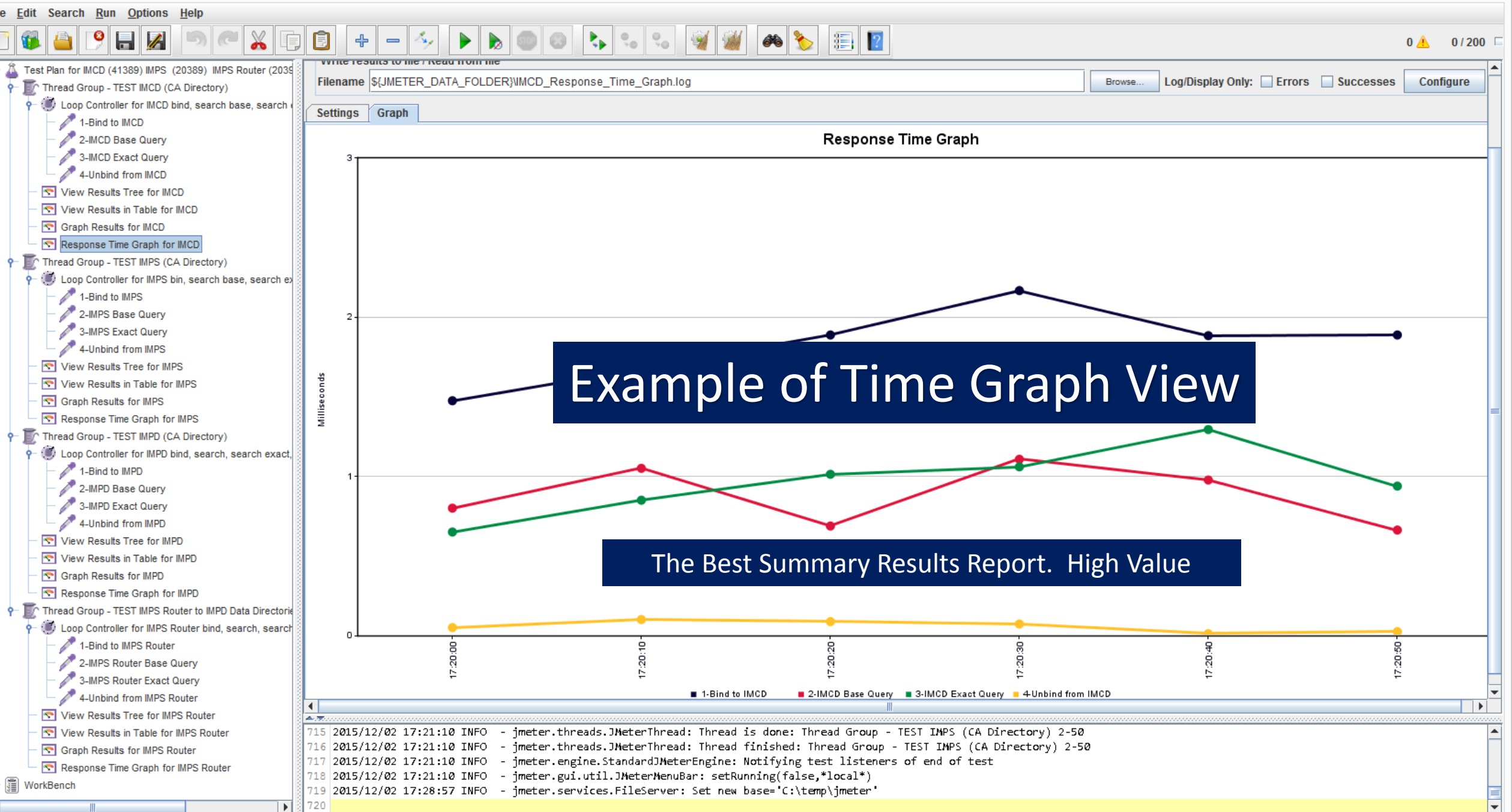

### Monitor network connections with netstat to the Directory Servers from workstation/desktop

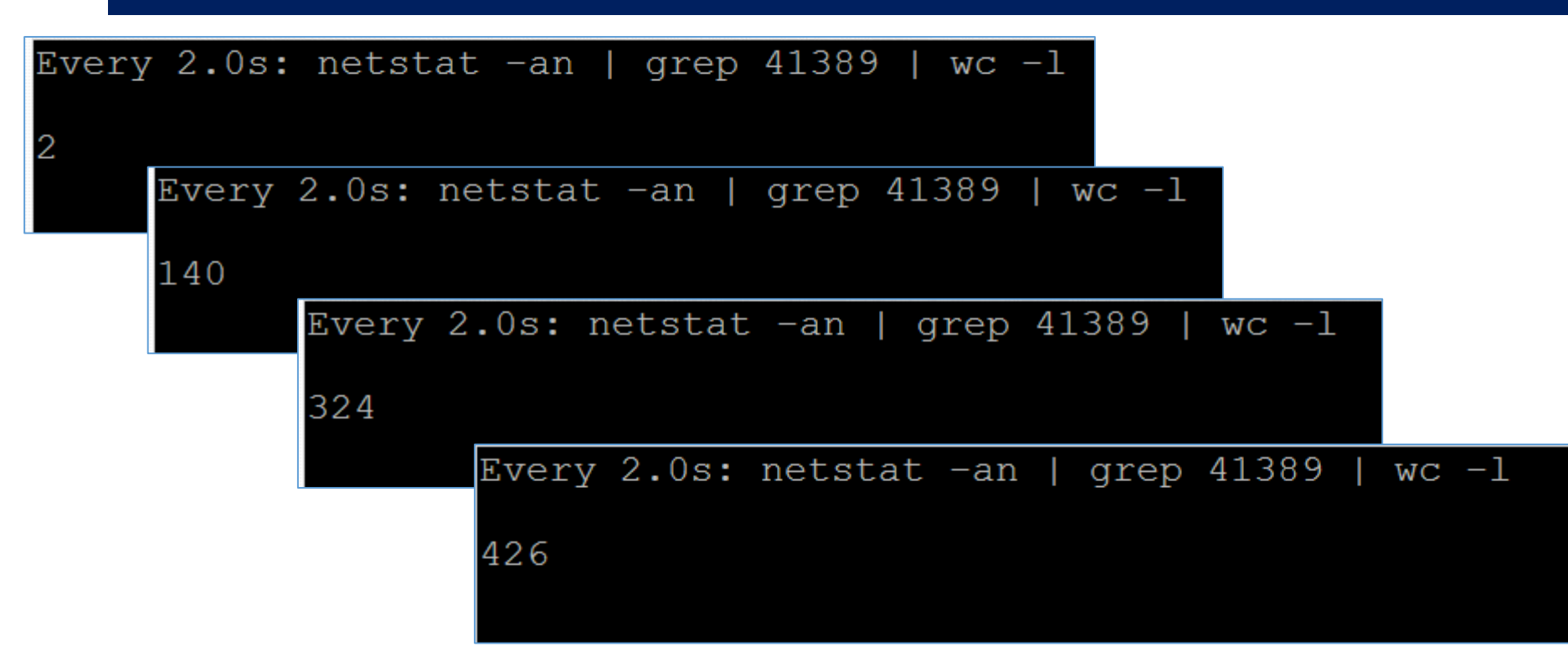

Example where # of threads are set to 500 over 60 seconds ramp up time.

Note: Always run Jmeter test suite from a desktop/workstation to ensure network latency is captured. If Jmeter is run directly on the server (IMPS), then results will be lower and may skew expectations during remote connection performance.

# Export of the IM Jmeter Test Lab

- 1. Save to disk (XML file with jmx extension)
- 2. Open / Load with Latest Jmeter
	- a. <http://jmeter.apache.org/> (Require Java 1.6+)
- 3. Update the configuration entry with variables & ports for your servers.
- 4. Test with current settings
- 5. Review and adjust settings for other tests
- 6. Add to for delete/modify/creation operations

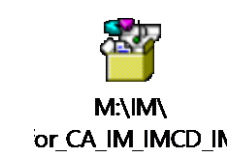

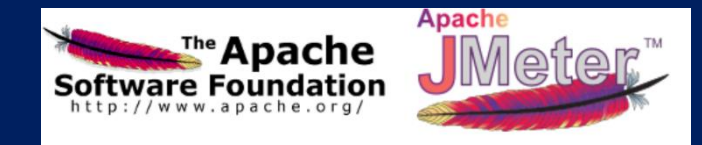

## Scalability Validation: Use Jmeter for testing Password Resets

- 1. Install Apache Jmeter & Jxplorer on the IMPS (Provisioning Server)
- 2. Use Jxplorer to connect to the IMPS 20389 and select the DN attribute of an "Explored" Endpoint Account (EA)
	- a. This "pointer object" will ONLY be created after an initial Explore operation to the endpoint. When this object is select (via IMPS 20389), the IMPS services will query the CCS/JCS connector for the endpoint; and pull back or update the endpoint account.
- 3. Open Apache Jmeter & Create a Test Plan with two (2) sections
	- a. SECTION ONE: Password Reset via IMPS & Connectors to managed endpoints
		- a. Step 01: Bind to IMPS Service (IMPS Host + 20389/20390) with Admin Account (etaadmin/idmadmin)
		- b. Step 02: Exact LDAP query : Query EA [Copy from Jxplorer]
			- i. eTADSAccountName=BugsBunny,eTADSContainerName=Users,eTADSDirectoryName=TEST,eTNamespaceName=ActiveDirectory,dc=im,dc=eta
				- a) Format: eTXXXAccountName where XXX = ADS, ACC, AS4, DB2, DBZ, ETC, FND, KRB, LND, N16, NIS, ORA, PLS, RAC, RSA, SAP Exceptions: EIAM and DYN (all CX connectors)
				- b) Other exceptions: eTACFLid=BugsBunny,eTLIDContainerName= [alternative format: eTACFLid, eTTSSAcid, eTSBLUser, eTSQLLogin, eTPPSUser]
					-
			- eTDYNAccount=BugsBunny,eTDYNContainerName= {all CX connectors}
		- c. Step 03: Exact Account LDAP update: Update userPassword [Copy from Jxplorer]
		- d. Step 04: Unbind from IMPS Service
	- b. SECTION TWO: Password Reset directly to userstores
- 4. Ramp up testing from 1-50 users over 60 seconds.
- 5. Monitor Output
	- a. Create four (4) reports

May also use other tools, e.g. HP Load Runner, for same performance/ scalability validation

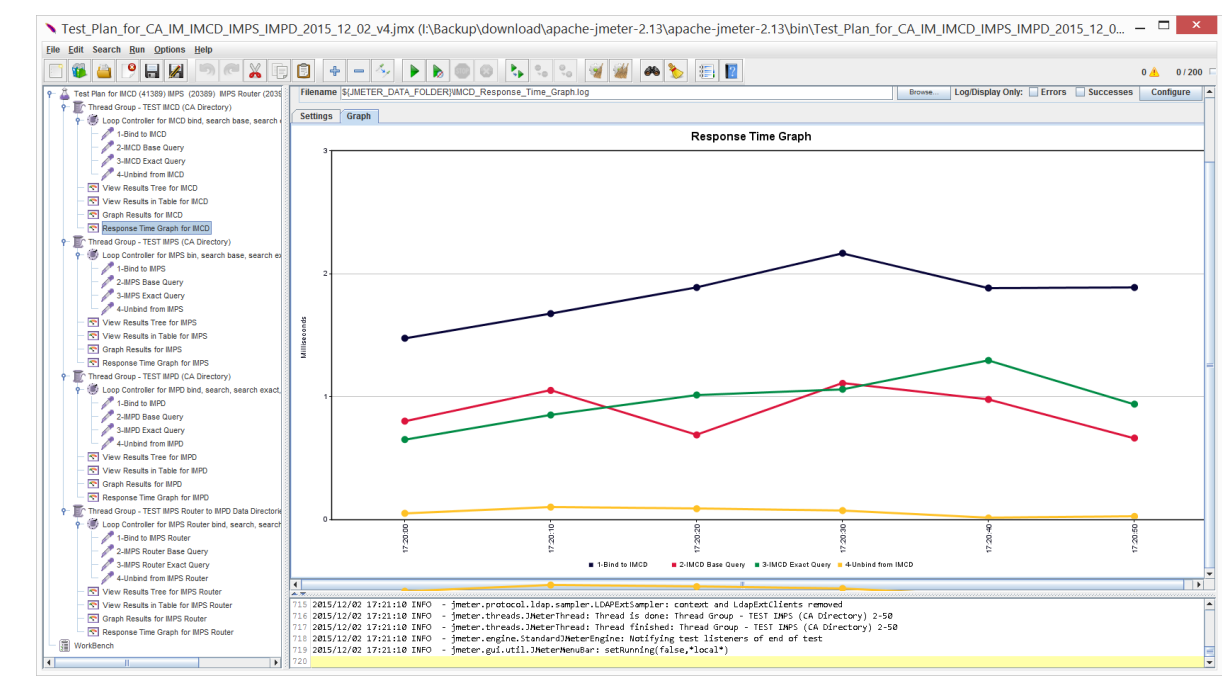

# Example of User Store Tuning for IMPD

### **Measure user store search performance** [ Use Apache Jmeter, CA Directory DxSoak CLI, or other performance monitoring tools]

For optimum performance, CA Identity Manager policy evaluation searches should complete within **10-20 milliseconds.** To ensure that CA Identity Manager can consistently complete these searches in the recommended time, consider testing search performance under multiple load conditions. You can also use this measurement to determine when a user store reaches its physical limits and additional servers are required for load balancing.

### **Index attributes**

Index each attribute that is used in a role policy or identity policy. Indexing attributes can provide significant performance improvements. Note: For information about indexing attributes, see the documentation for the LDAP directory or relational database that contains the user store.

Within the CA Directory solution: DXHOME\dxserver\config\servers\hostname-{main,co,inc,notify)-impd.dxi files [validate these entries exist in ALL four (4) DSAs]

set cache-index = all-attributes; set lookup-cache = true;

### **Cache LDAP Binds**

In CA Identity Manager, all directory LDAP binds are executed by the proxy user defined on the CA Identity Manager Directory object. For each connection, the same LDAP bind occurs for this same user repeatedly. If you are using an LDAP directory as a user store, configure the directory to cache LDAP binds (or sessions), if the directory supports it.

Within the CA Directory solution: DXHOME\dxserver\config\settings\impd.dxc [append to end to end of single file, referenced by all four (4) IMPD DSAs]

set password-storage = sha-512;<br>set prune-oc-parents = true; {Removes redundant superior object classes when new entries are created.}

### IMPD Performance Tokens ### ### set mimic-netscape-for-siteminder = true; set concurrent-bind-user = <dc etadb><eTNamespaceName CommonObjects><eTDSAContainerName DSAs>;

### **Enable user store caches**

When CA Identity Manager evaluates the policy decisions for a user, that information is stored in an authorization cache. When the cached information expires, CA Identity Manager evaluates all policies for that user again. To improve performance of user store searches in subsequent policy rule evaluations, enable the user store to cache searched data, if your user store supports it.

Within the CA Directory solution: DXHOME\dxserver\config\servers\hostname-{main,co,inc,notify}-impd.dxi files [validate these entries exist in ALL four (4) DSAs]

set cache-index = all-attributes; set lookup-cache = true;

[https://support.ca.com/cadocs/0/CA%20Identity%20Manager%2012%206%205-ENU/Bookshelf\\_Files/HTML/idocs/index.htm?toc.htm?599187.html](https://support.ca.com/cadocs/0/CA Identity Manager 12 6 5-ENU/Bookshelf_Files/HTML/idocs/index.htm?toc.htm?599187.html) [https://support.ca.com/cadocs/0/CA%20Directory%2012%20SP13-ENU/Bookshelf\\_Files/HTML/idocs/index.htm?toc.htm?process\\_concurrent\\_binds\\_from\\_siteminder.htm](https://support.ca.com/cadocs/0/CA Directory 12 SP13-ENU/Bookshelf_Files/HTML/idocs/index.htm?toc.htm?process_concurrent_binds_from_siteminder.htm) [https://support.ca.com/cadocs/0/CA%20Directory%2012%20SP13-ENU/Bookshelf\\_Files/HTML/idocs/index.htm?toc.htm?set\\_concurrent-bind-user\\_command.htm](https://support.ca.com/cadocs/0/CA Directory 12 SP13-ENU/Bookshelf_Files/HTML/idocs/index.htm?toc.htm?set_concurrent-bind-user_command.htm) [https://support.ca.com/cadocs/0/CA%20Directory%2012%20SP13-ENU/Bookshelf\\_Files/HTML/idocs/index.htm?toc.htm?set\\_mimic-netscape-for-siteminder\\_command.htm](https://support.ca.com/cadocs/0/CA Directory 12 SP13-ENU/Bookshelf_Files/HTML/idocs/index.htm?toc.htm?set_mimic-netscape-for-siteminder_command.htm) [https://support.ca.com/cadocs/0/CA%20Directory%2012%20SP13-ENU/Bookshelf\\_Files/HTML/idocs/index.htm?toc.htm?set\\_ignore-name-bindings\\_command.htm](https://support.ca.com/cadocs/0/CA Directory 12 SP13-ENU/Bookshelf_Files/HTML/idocs/index.htm?toc.htm?set_ignore-name-bindings_command.htm) <https://wiki.ca.com/display/CAD1214/Name+Bindings> [https://support.ca.com/cadocs/0/CA%20Directory%2012%20SP13-ENU/Bookshelf\\_Files/HTML/idocs/index.htm?toc.htm?pruning\\_and\\_replacing\\_object\\_classes.htm](https://support.ca.com/cadocs/0/CA Directory 12 SP13-ENU/Bookshelf_Files/HTML/idocs/index.htm?toc.htm?pruning_and_replacing_object_classes.htm)